# Control the Display of Polylines, Hatches, Gradient Fills, Lineweights and Text

2489 GstarCAD MY /KW November 9, 2021 Workflow 0 761

In order to speed up performance, the display of certain kinds of objects can be simplified.

If you display wide polylines (<u>PLINE</u>) and donuts (<u>DONUT</u>), solid-filled polygons, hatches (<u>HATCH</u>), gradient fills, and <u>TEXT</u> in a simplified form, the display performance is improved and the speed of creating test plots is increased.

#### **Turn Off Solid Fill**

Wide polylines, solid-filled polygons, gradient fill and hatches will be displayed in outline form when you turn off the Fill mode. The solid fill is automatically turned off for hidden view and nonplan views in 3D with the exception of patterned hatches and gradient fills.

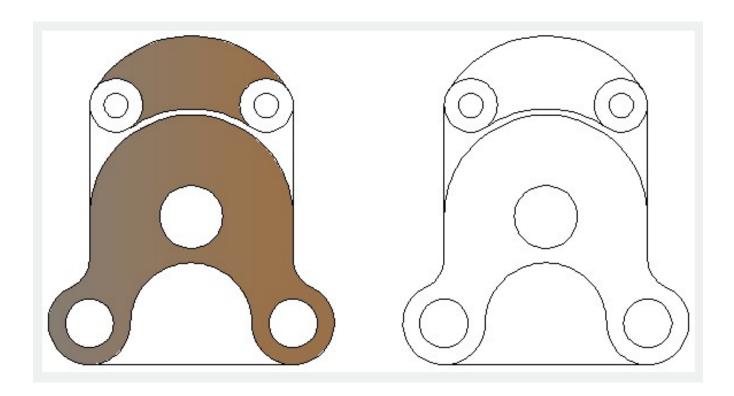

## **Use Quick Text**

In drawings that contain a lot of text with complex fonts, you can turn on the Quick Text mode to display or plot text as the rectangular text frame.

## Turn Off Lineweights (<u>LWEIGHT</u>)

Lineweights can be turned on or off with the LWT button on the status bar. Whether the lineweights is displayed or not, they always are plotted with real-world value.

# **Update the Display**

If you add new objects to a drawing, they automatically use the current settings for displays of solid fill and text. To update the display of existing objects, you must use <u>REGEN</u>.

#### Online URL:

https://kb.gstarcad.com.my/article/control-the-display-of-polylines-hatches-gradient-fills-lineweights-and-text-2489.html